## **Install Office Suite**

All pupils and Staff get access to Office suite of applications free with their school email accounts.

It can be installed onto 5 devices per person.

To install the office package, log into your school email on the computer you want to have the suite installed.

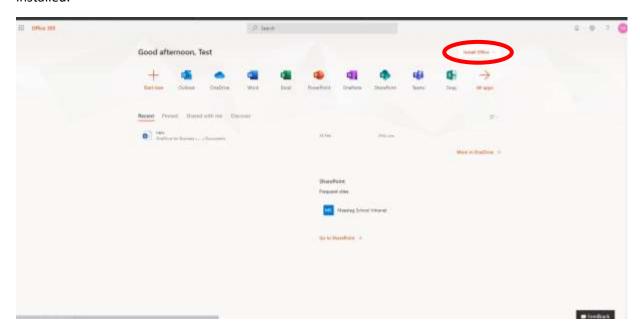

Then in the top right-hand corner there is a "Install Office" button.

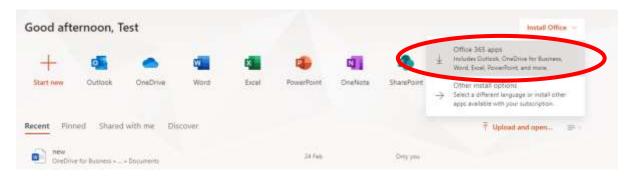

Click on "Office 365 Apps" and then the download will commence

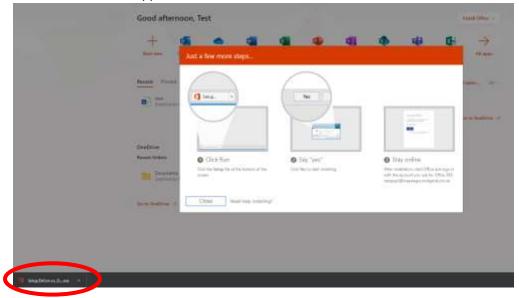

click on the downloaded installer and follow the steps.

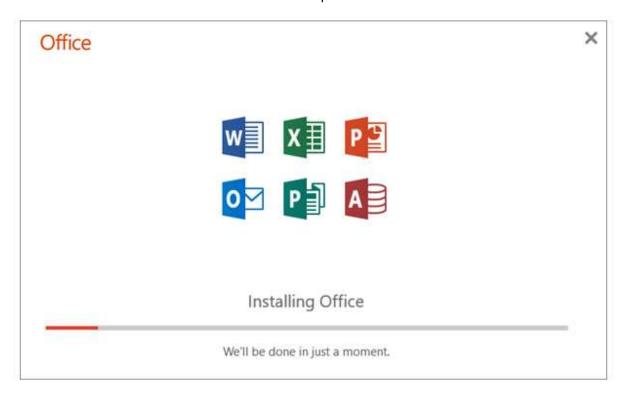

Once it has completed, open any of the office applications and it will ask you to sign in with your school email address and password.

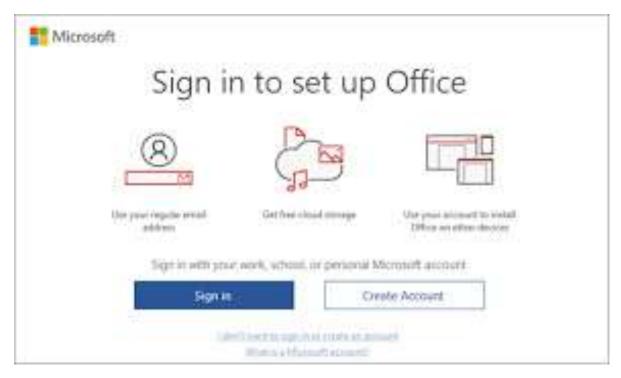

Once completed it will be all installed and licenced ready for use.